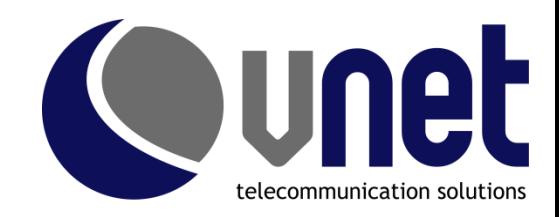

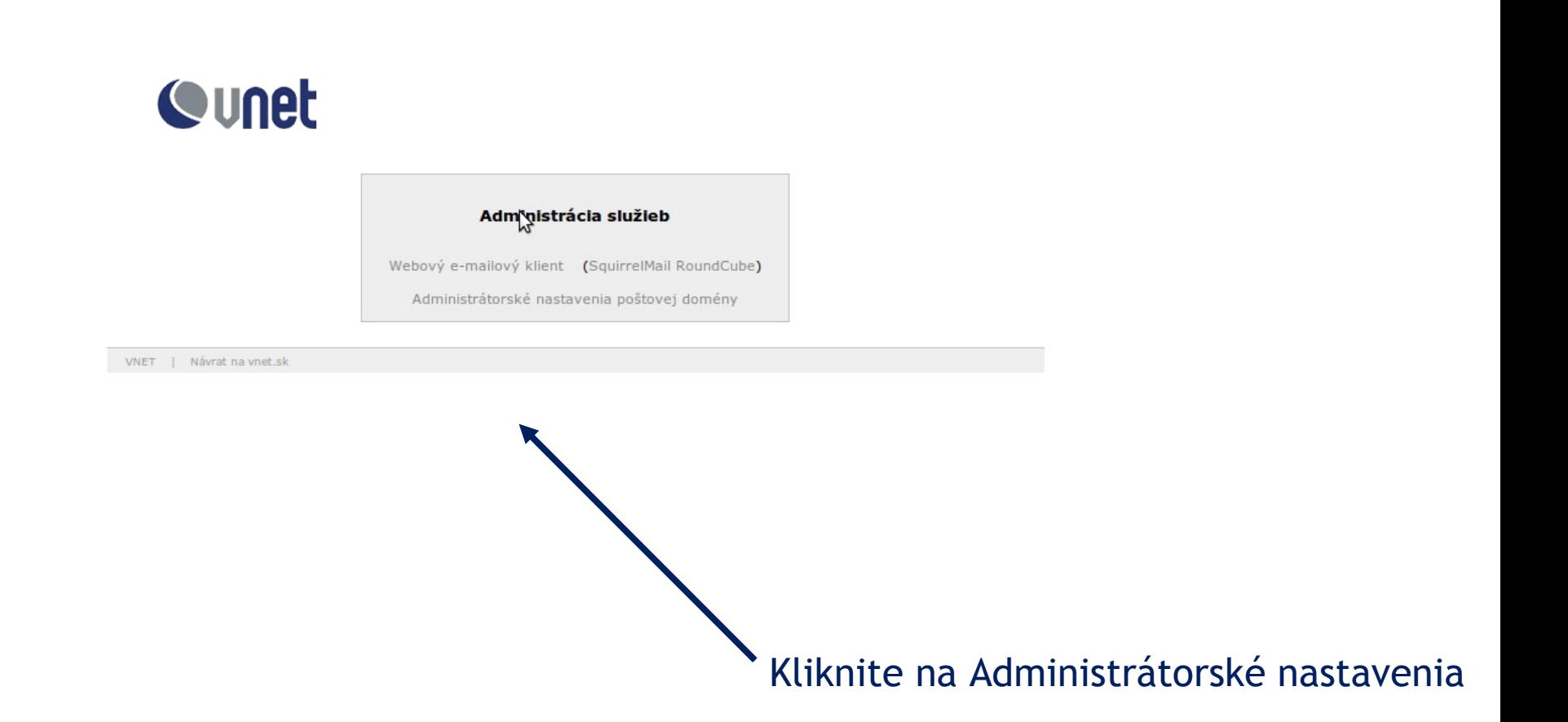

Prihlásenie do aplikácie:

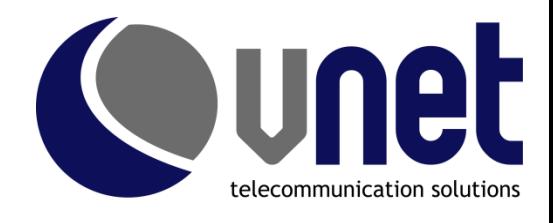

Meno: v tvare domena.sk (pôvodný tvar postmaster@domena.sk už neplatí) Heslo: platí pôvodné

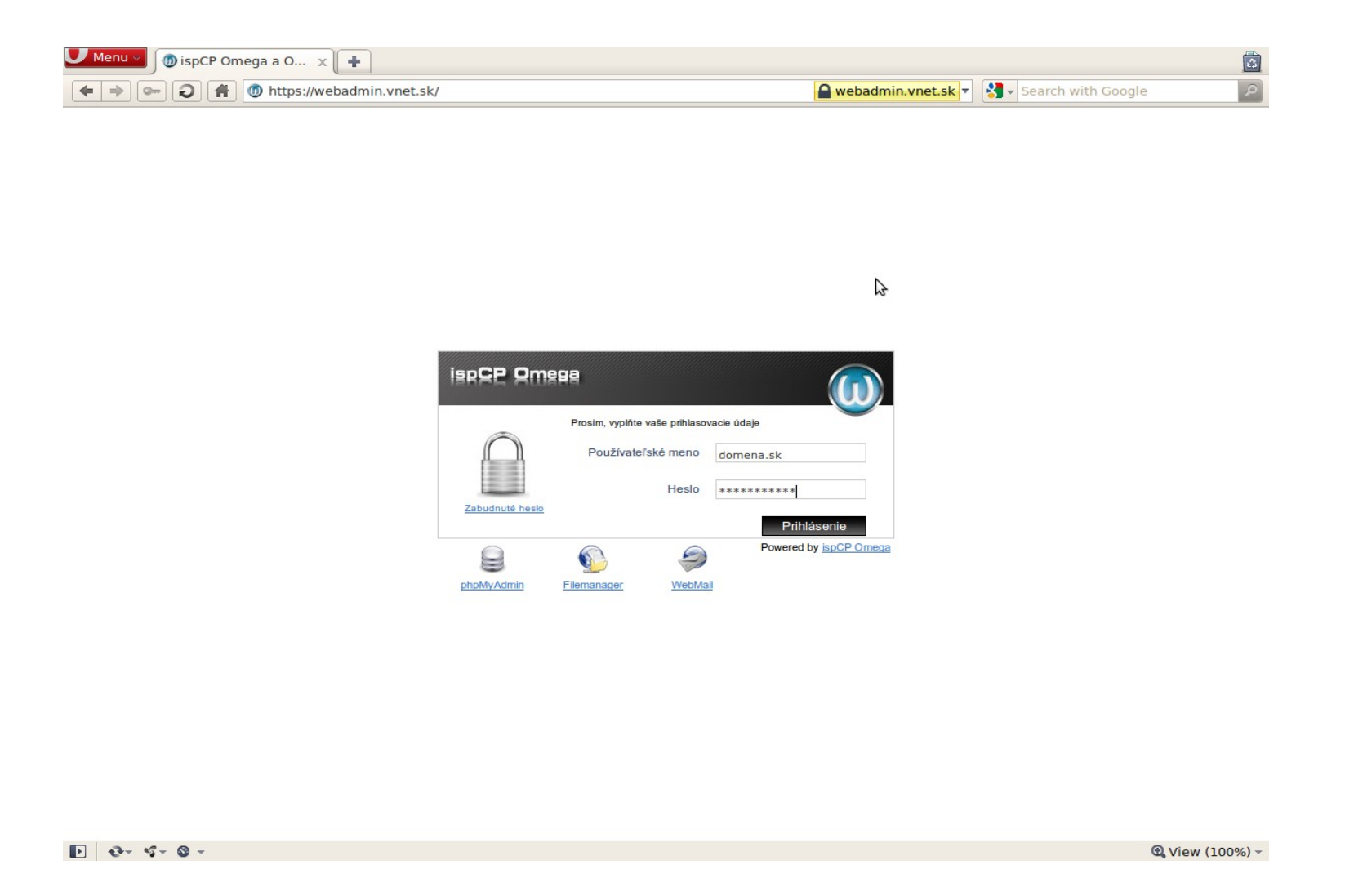

## Zoznam e-mailových účtov

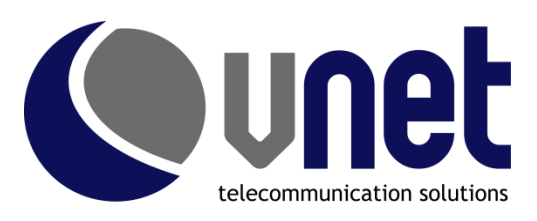

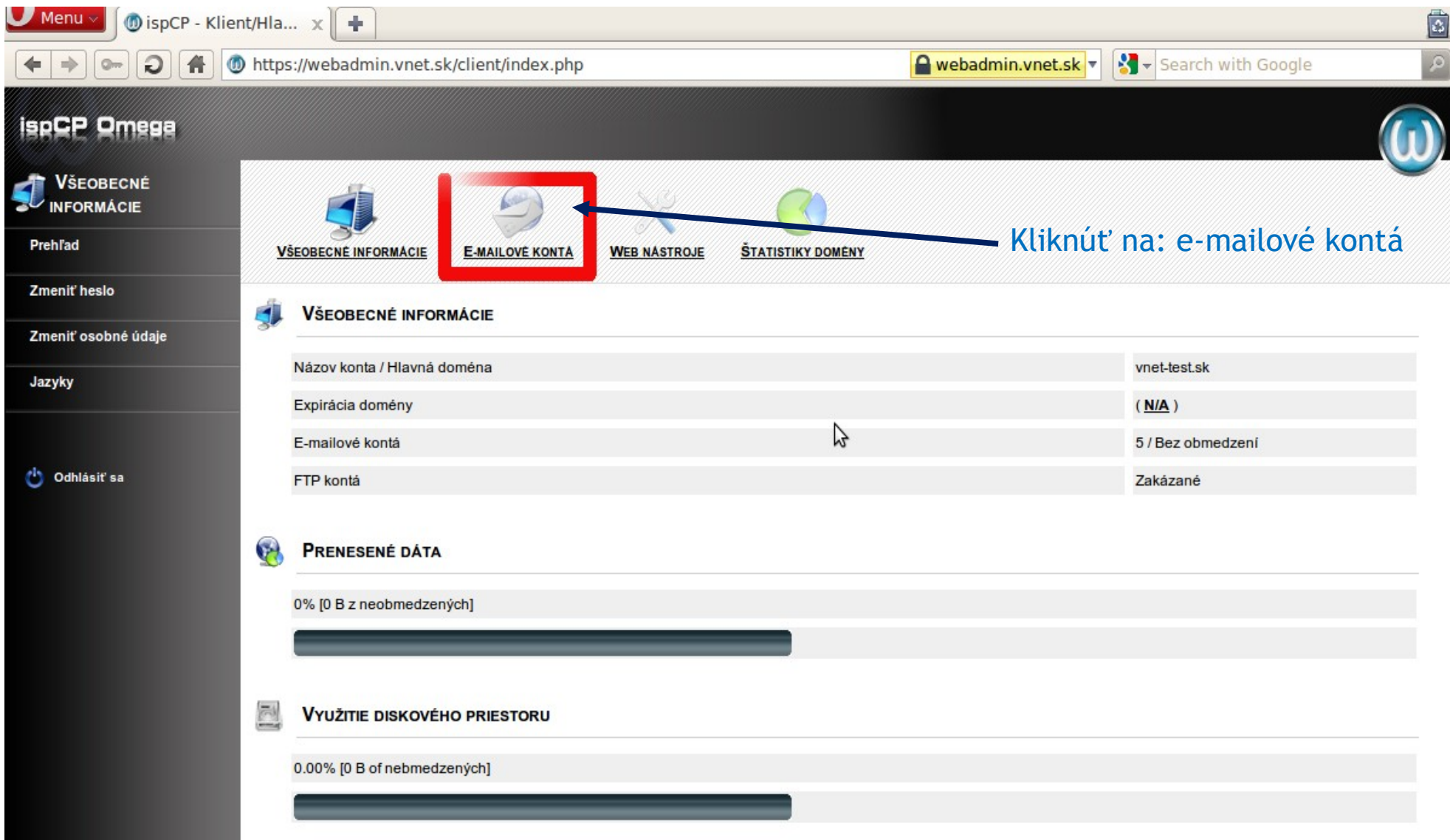

## Vytvorenie nového konta: I. krok

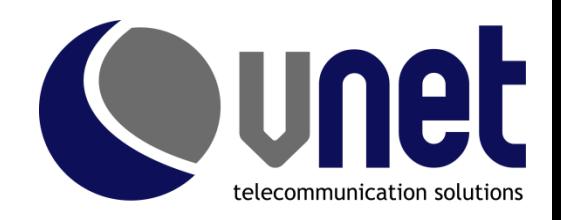

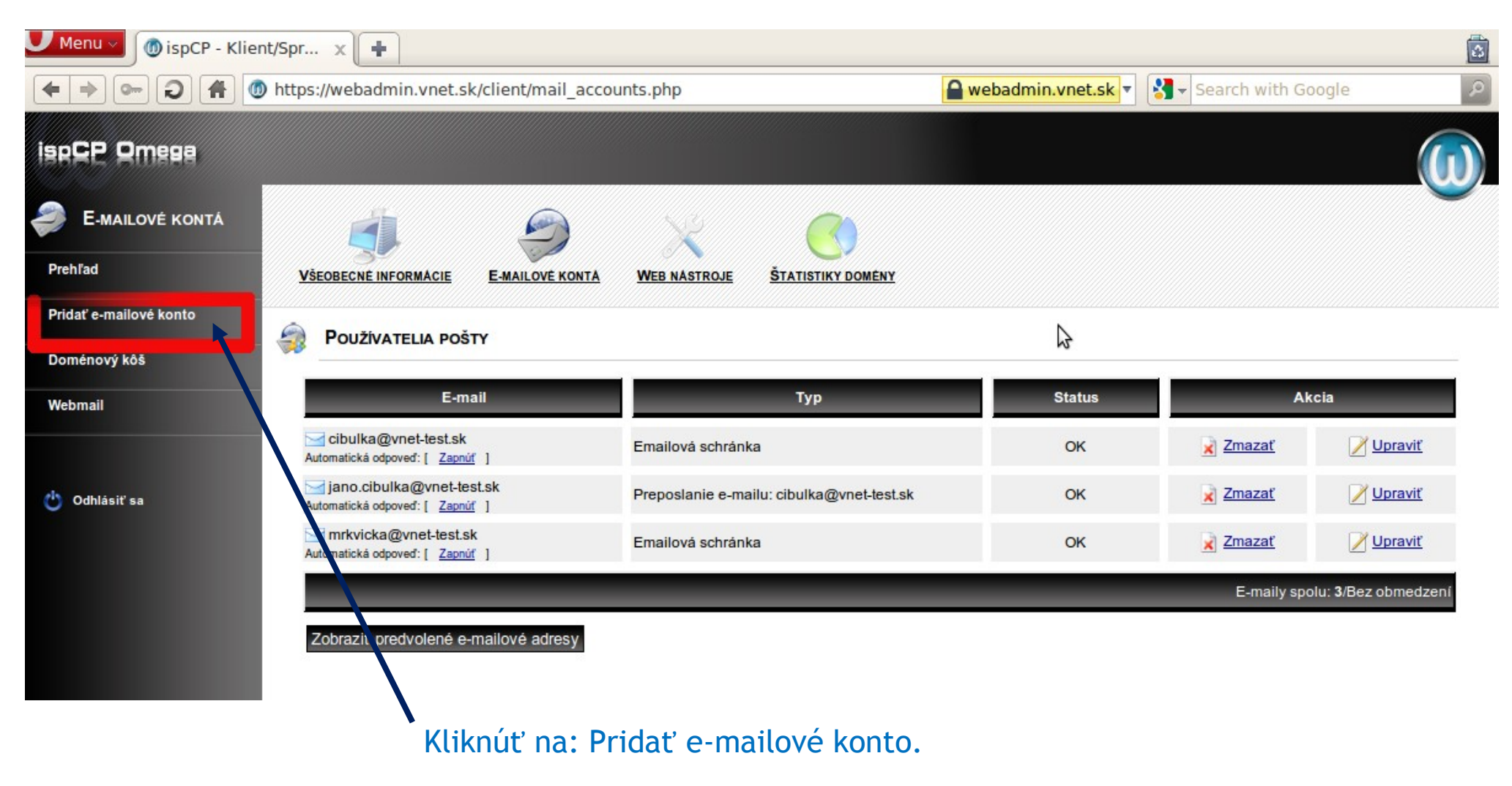

## Vytvorenie nového konta: II. krok

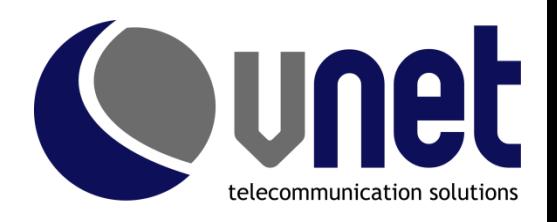

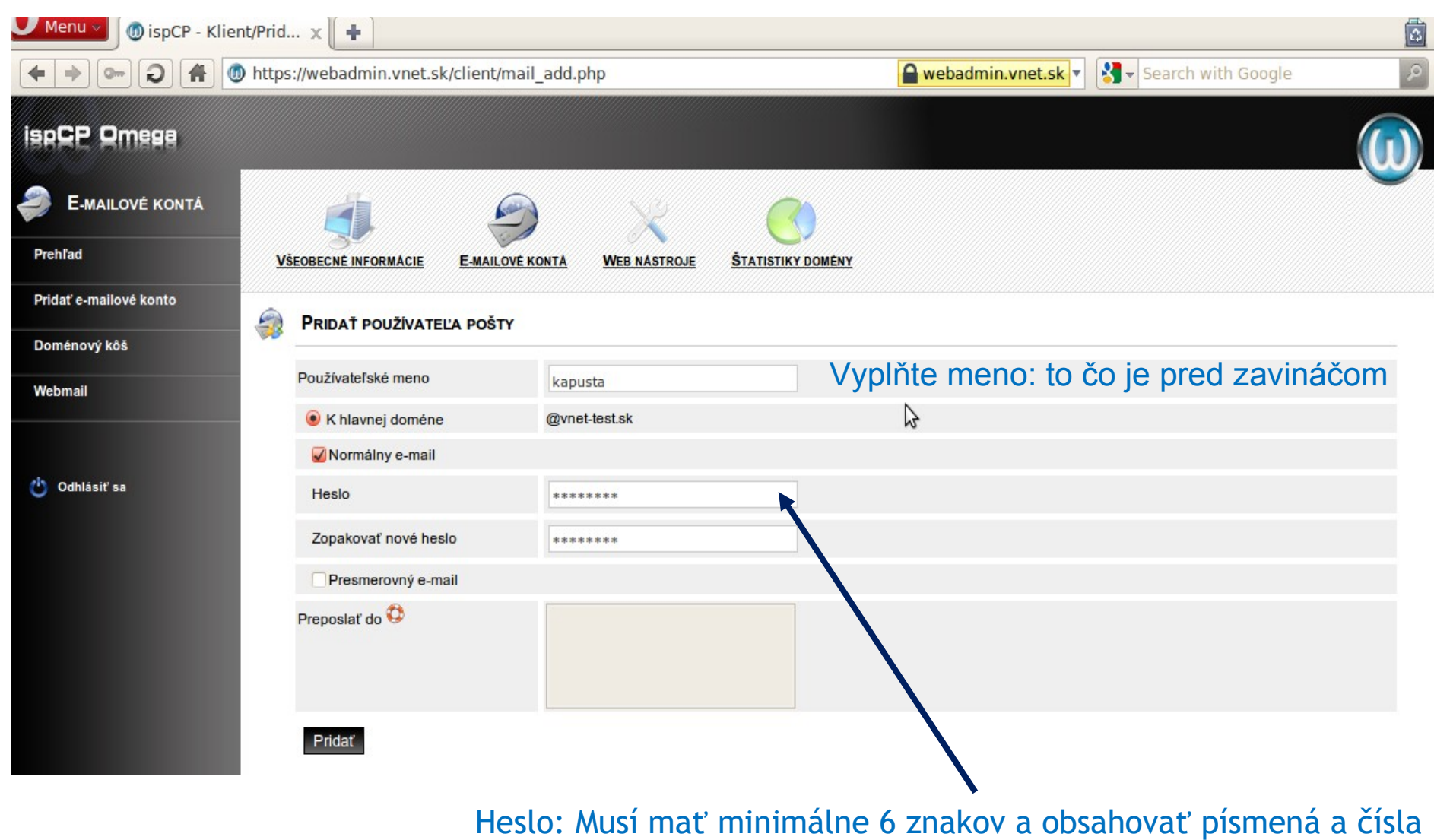

## Vytvorenie aliasu, presmerovanie:

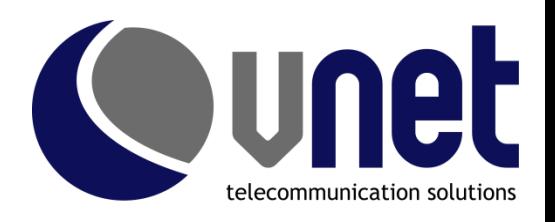

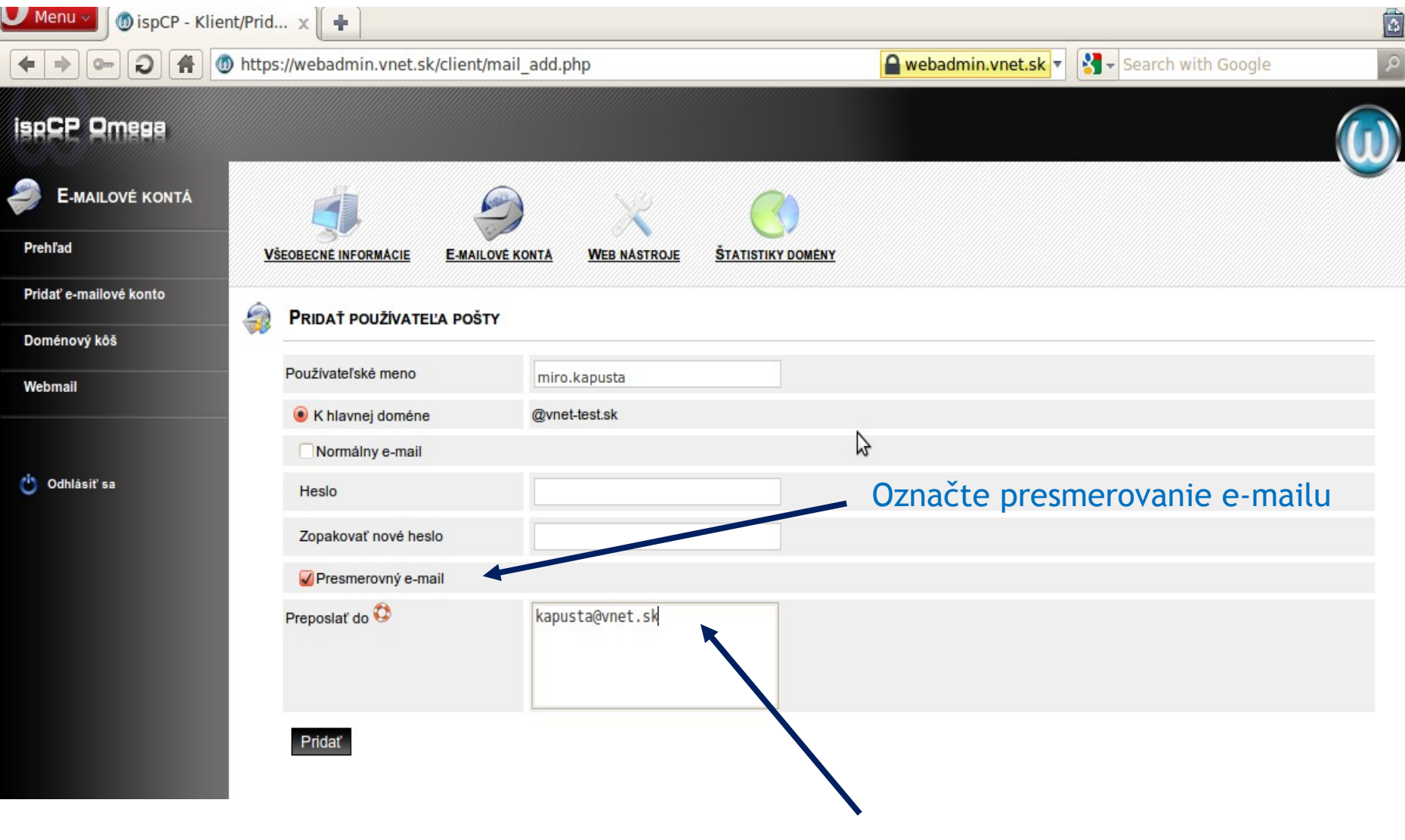

Vyplňte e-mailovú adresu, kam sa má preposielať pošta.